# RICOH Image Pointer GP01

# **■よくあるお問い合わせ**

### **1.何も映らない**

本機では投影/決定キー(↓)を押すことで投影状態と非投影状態が切り替わるようになっています。投影/決 定キー(↲)を押して投影がなされるかをお試しください。

動作はメニューから変更することが出来ます。変更されたい場合は下記を参考に設定を行ってください。

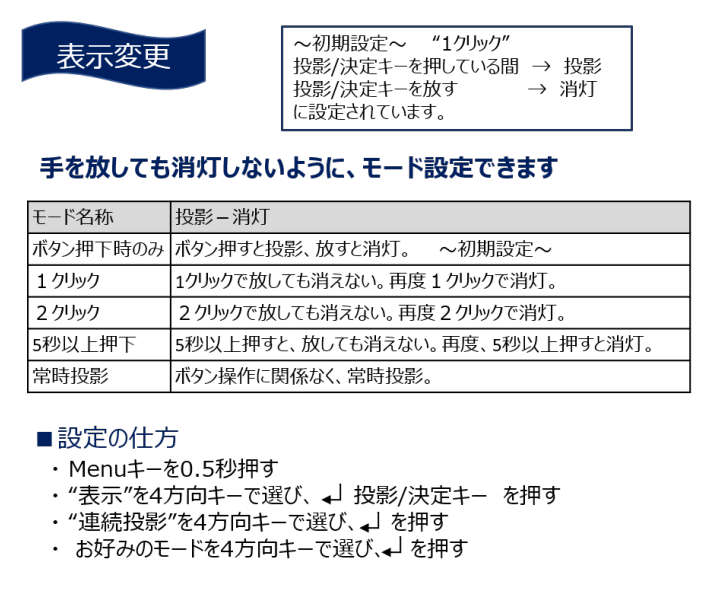

**2.キーが反応しない**

Menu キー、Keystone キー、Input キー、4方向キーは誤反応防止のため、長めに押さないと反応しな いようになっています。押しても反応しないと思ったときは 0.5 秒以上キーを押して反応するかお試しくだ さい。

## **3.Android で投影が出来ない**

Android での投影は弊社サポートの対象外の機能となります。取扱説明書にサポート対象外の機能として Android(Miracast 対応機種のみ)での投影手順が掲載されておりますが、接続ができない場合におい てもサポート致しかねます。

# **4.iOS で投影した場合、端末からインターネットに接続できなくなる**

取扱説明書の p.30 の方法で iOS で接続する際は、Wifi 経由でインターネットに接続が出来ません。

端末をインターネットに接続しながら投影したい場合は、

1)モバイルネットワークを有効にし、インターネット接続をモバイルネットワーク経由で行うようにする 2)説明書の p.31 に記載のルーター経由での接続 (但しルーターは WAN に繋がっている必要がありま す)

をお試しください。

#### **5.投影動作は出来るが、動画再生をしようとすると投影がされなくなる**

iOS での接続においては著作権保護技術で規制がされたコンテンツの再生ができないことがあります。 HDMI 接続をお試しください。

#### **6.電池残量を知るには**

Menu 画面で表示されます。Menu キーを押して出る画面内で電池マークが表示されています。マークの 緑色のゲージにより残量が分かります。

#### **7.音が小さい**

Menu 画面内で音量を大きくすることが出来ます。Menu→音量を選択し、4方向キーで音量を変更してく ださい。初期設定では5で最大10にすることが出来ます。

#### **8.HDMI 端子にケーブルが刺さらない**

接続ケーブルの規格をご確認ください。適合する規格は micro HDMI です。なお、micro HDMI に変換 するアダプタ(HDMI マイクロオス-HDMI メス)が同梱されています。必要に応じてご利用下さい。

#### **9.充電に時間がかかる**

充電器の出力電流によって充電時間が異なります。Image Pointer は最大5V 2A で充電することが出 来ます。それよりも充電電流が少ない充電器を使うと充電時間が遅くなります。最短で充電するには5V 2A 以上の容量を持つ充電器をお使いください。

#### **10.台形補正は可能か**

可能です。本体の Keystone キーを押して、4方向キーで調節してください。

#### **11.三脚は売っていないか**

RICOH Image Pointer 用の三脚は弊社からは販売しておりません。市販品のご購入をご検討ください。

#### **12.画像がぼやけている**

ピントがずれている可能性があります。本体のフォーカスリングを回転させピントを調節してください。

#### **13.機体を振るとカタカタ音がする**

可動部品を含む製品であるため、機体が振られた際に音がする場合があります。異常ではありません。

但し、内部で転げ落ちる異物があるような音がする等、明らかな異常と考えられる場合は使用を中止し、弊 社までご相談下さい。

以上

<発行> 初版:2021.6.2 第2版:2021.12.13